## **Portail bnu : The How-To Series**

## *Episode 10: What information do I need to find an article and how do I search for it?*

In the course of your research, you may come across an article which you would like to find via the portal. This last episode looks at what information you need to find an article and how you do it.

First of all, the more information you have about the article the better. The following is a complete list of information that will help you to easily locate the article:

- Journal Title as exactly as possible including words like "the" and "journal".
- ISSN a standardized international code which allows the identification of any journal publication, including electronic journals.
- Date the date of publication. At a minimum, at least the year in which the article was published.
- Volume and Issue the volume and issue (if any) in which the article was published.
- Start Page and End Page the start page and end page of the article. These two pieces of information are not so important.
- Article Title as exactly as possible in order to have a precise search.
- Author at least their last name.
- DOI The Digital Object Identifier (DOI) System is used to identify content objects in a digital environment. DOI names are assigned to any entity for use on digital networks and are used to provide current information, including where they (or information about them) can be found on the Internet.

Now, how do you use this information to find your article? Start by connecting to Consortium Luxembourg's electronic documentation portal at www.portail.bnu.lu. Click on "Find e-journal" and then the "CitationLinker" tab.

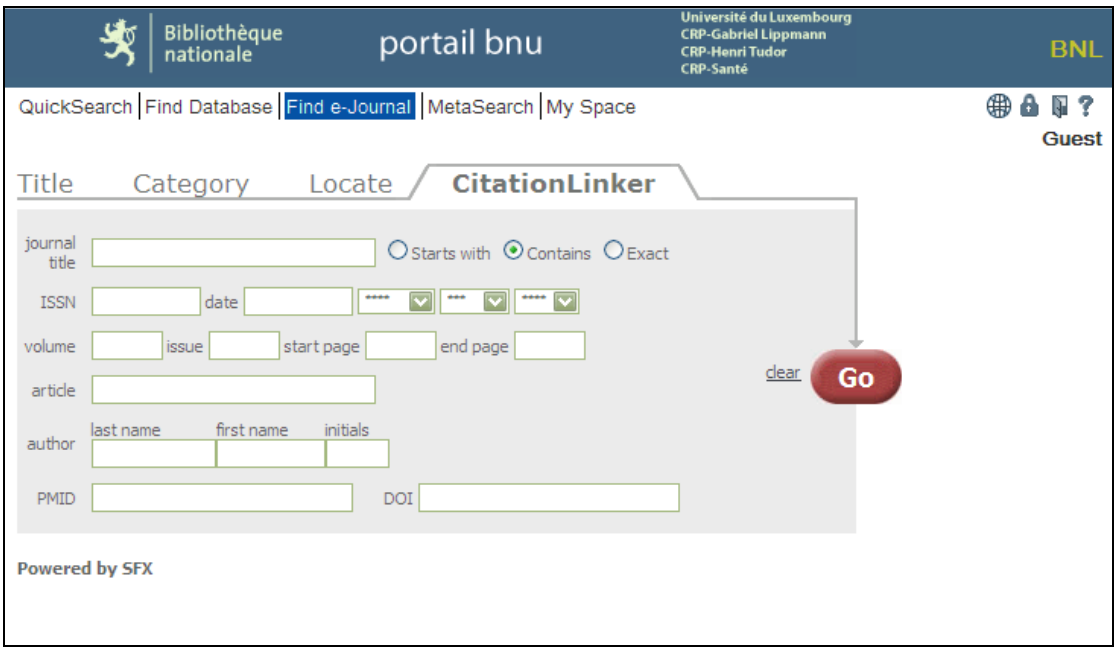

A citation refers to the act of quoting a book or author in support of a fact. The "CitationLinker" allows one to use the details of a citation to find the source document.

Enter the information that you have collected about the article you would like to find and click on the "Go" button.

For example, here is a citation that I would like to find: R. Todd Vandenbark, Tending a Wild Garden: Library Web Design for Persons with Disabilities". *Information Technology in Libraries 3* (2010): 23-29.

Here is the data I entered into the CitationLinker window.

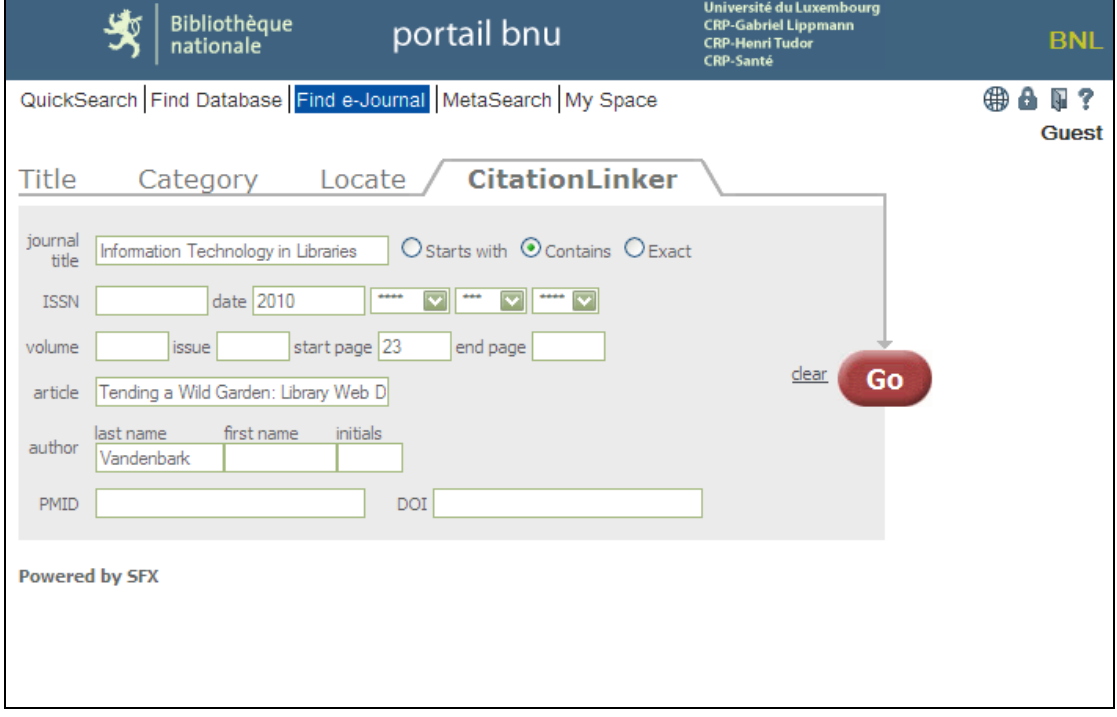

You can see that I used only the following information for my search:

- Journal Title
- Year of Publication
- Start Page
- Article Title
- Author Last Name

You may be wondering why I didn't use everything. Here's why:

- 1. Volume or Issue  $= 3 1$  wasn't sure what the 3 really meant after the journal title so I decided it would be best to leave it out.
- 2. End Page quite often I don't use the end page number as I don't think it really adds any value in the search. If we have the start page, that should be sufficient.
- 3. Author First Name and Initials the author's name in this case is "R. Todd Vandenbark". It is difficult to know if his first name is "R." or "Todd". In order to avoid any confusion, I decided to leave it out.

Once I ran my search, I had two results:

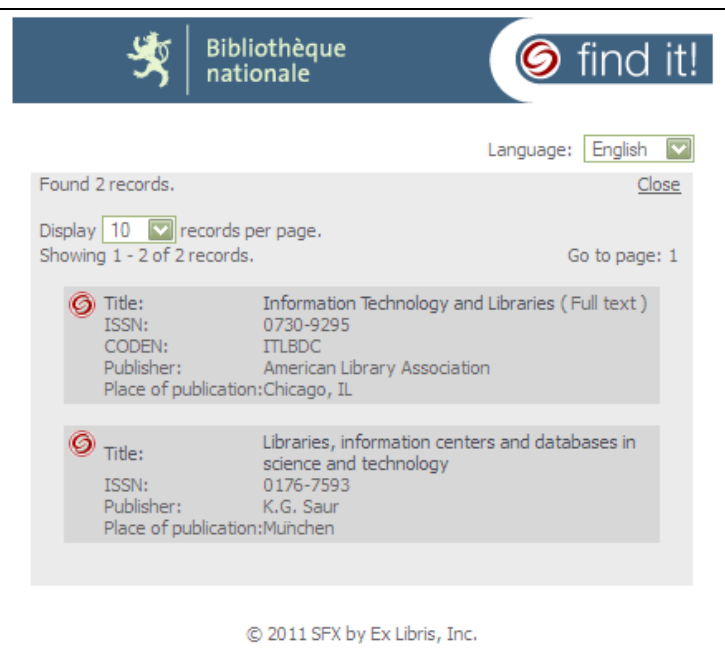

As the first one matches the name of my journal, I clicked on that one and received the following details of where I can find my article:

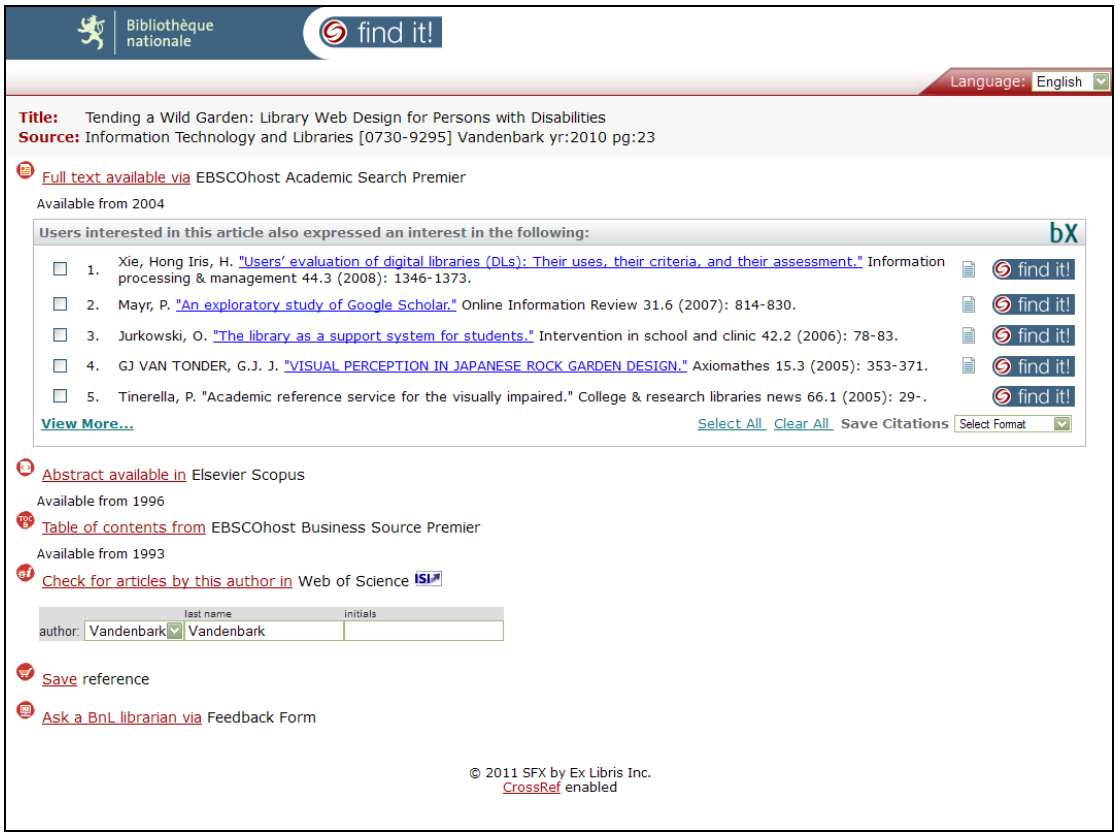

Let's try again with all the information I have:

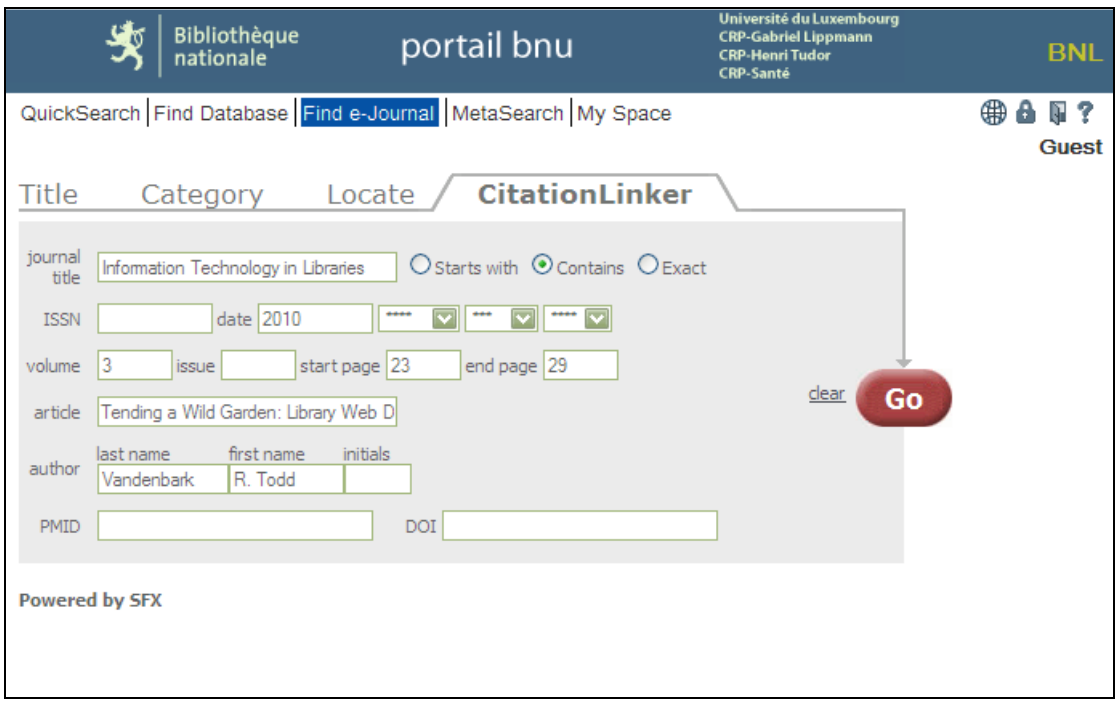

And in fact, there was no change in my results!

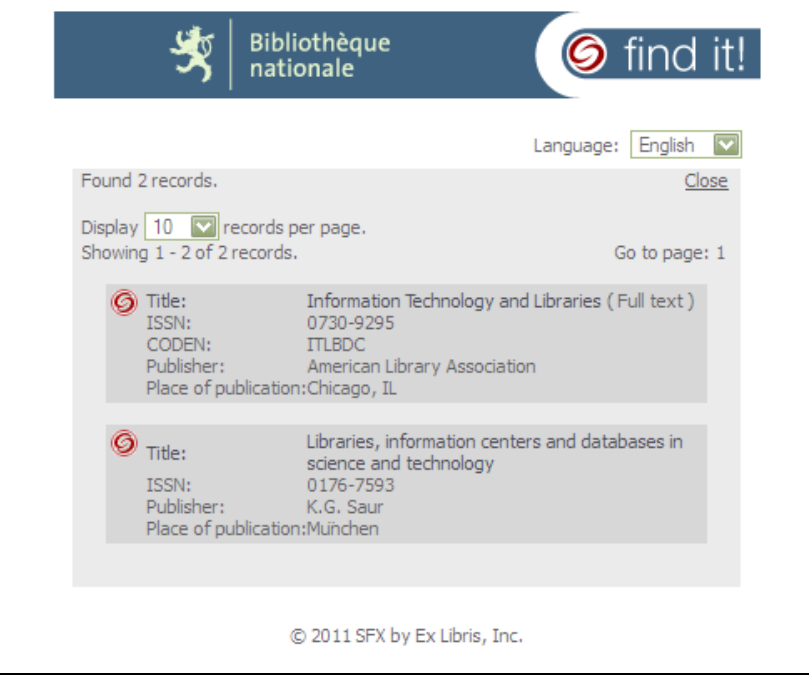

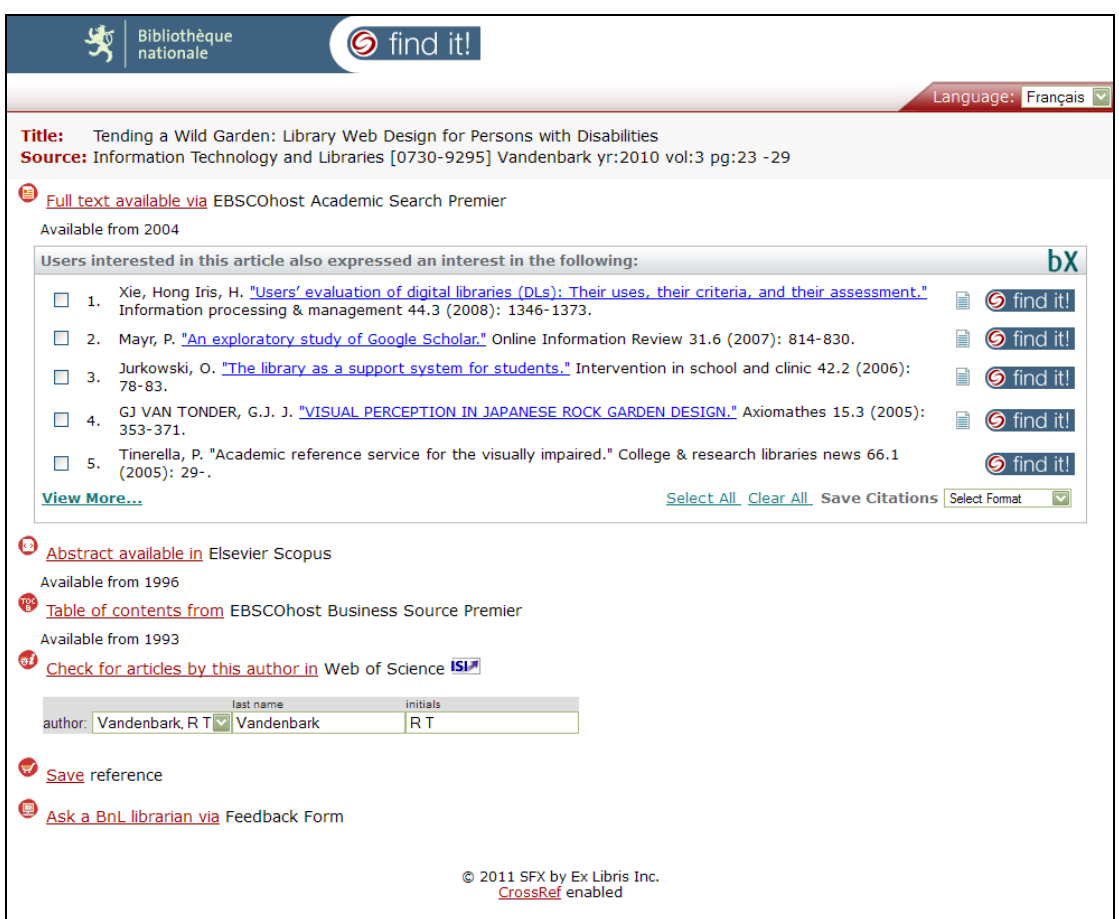

Lastly, let's look at what the DOI can do for us. I have the following article that I would like to find:

Rolnik, Zac(2009) 'Big Deal = Good Deal?', *The Serials Librarian*, 57: 3, 194 — 198. DOI: 10.1080/03615260902913087

I will search for my article using only the DOI.

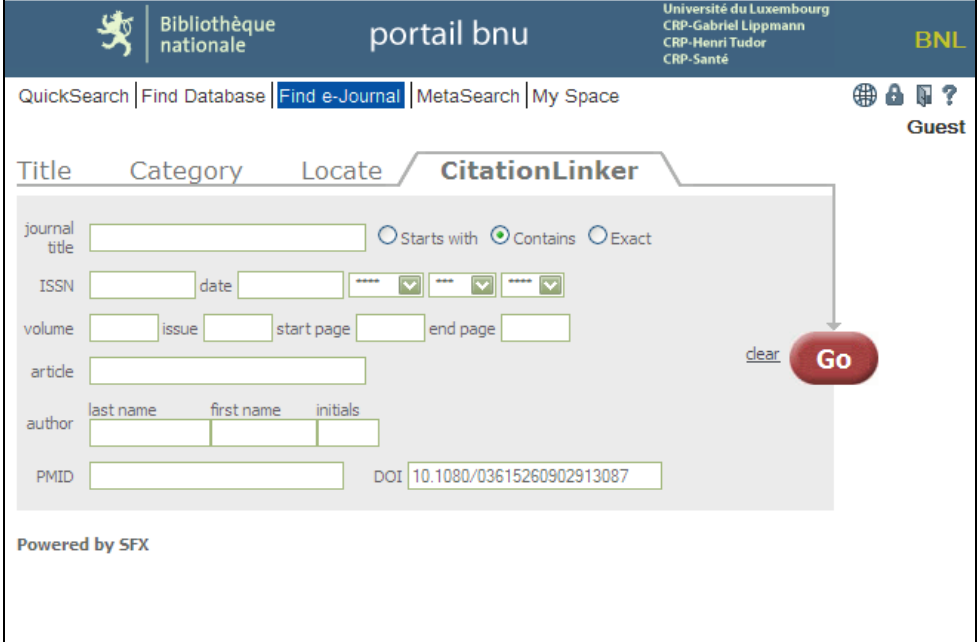

As the DOI is unique for each article, we are directly given links to that particular article.

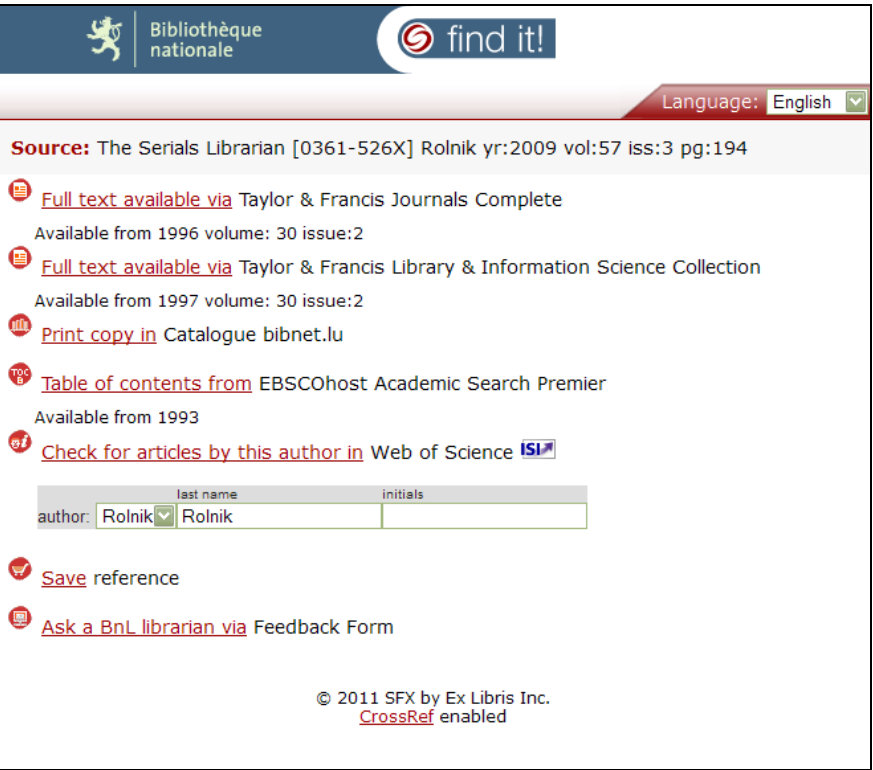

Therefore, if you have the DOI, try it first. However, ensure you keep all the citation details just in case the DOI has a problem (sometimes they are formatted incorrectly) so that you can still find your article the old-fashioned way!

Well, that's the last in our series. We hope you have found these lessons easy to follow and, above all, helpful. If you have any questions, please post them on our blog or contact us at consortium [at] bnl [dot] etat [dot] lu.